## **Neues Abrechnungsverfahren und Antragsformulare für Fallpauschalen in Baden-Württemberg**

Laut der für Fälle ab 2024 geltenden Regeln werden keine personenbezogenen Daten mehr an das Regierungspräsidium (RP) übermittelt sondern nur noch laufende Kennziffern, für die ggf. ein Verzeichnis erstellt werden müsste, um die jeweilige Kennziffer mit dem dazugehörigen Namen in Verbindung zu bringen.

Entsprechend geändert hat sich die Anlage 3 "Abrechnungsübersicht". Ich habe für die Abrechnungen der Fallpauschalen ab 2024 eine Abrechnungsvorlage (\*.xltx) erstellt, aufbauend auf der aktuellen Abrechnungstabelle für 2024 (s. [https://rp.baden](https://rp.baden-wuerttemberg.de/themen/wirtschaft/foerderungen/fb78/verbraucherinsolvenz/)[wuerttemberg.de/themen/wirtschaft/foerderungen/fb78/verbraucherinsolvenz/\)](https://rp.baden-wuerttemberg.de/themen/wirtschaft/foerderungen/fb78/verbraucherinsolvenz/).

Um Kennziffer und Namen in einer Tabelle zu ermöglichen, wurde als Besonderheit (und Abweichung von der RP-Vorlage) eine "Behelfsspalte" A - Name - in der ersten Spalte für die "laufende" Verwaltung, die Vorbereitung der Fall-Pauschalen-Abrechnung (z.B. Eintragen von Klienten, sobald ein AEV raus ist) und für evtl. Rückfragen des RP nach Einreichung der Abrechnung eingefügt.

Auf dem Bildschirm führt das u.U. dazu, dass die Bearbeitungsvermerk-Spalte auf eine nächste Seite rutscht. Sieht vielleicht irritierend aus, tangiert aber die laufende Nutzung der Tabelle nicht und beim Druck (s.u.) kommt das wieder zusammen.

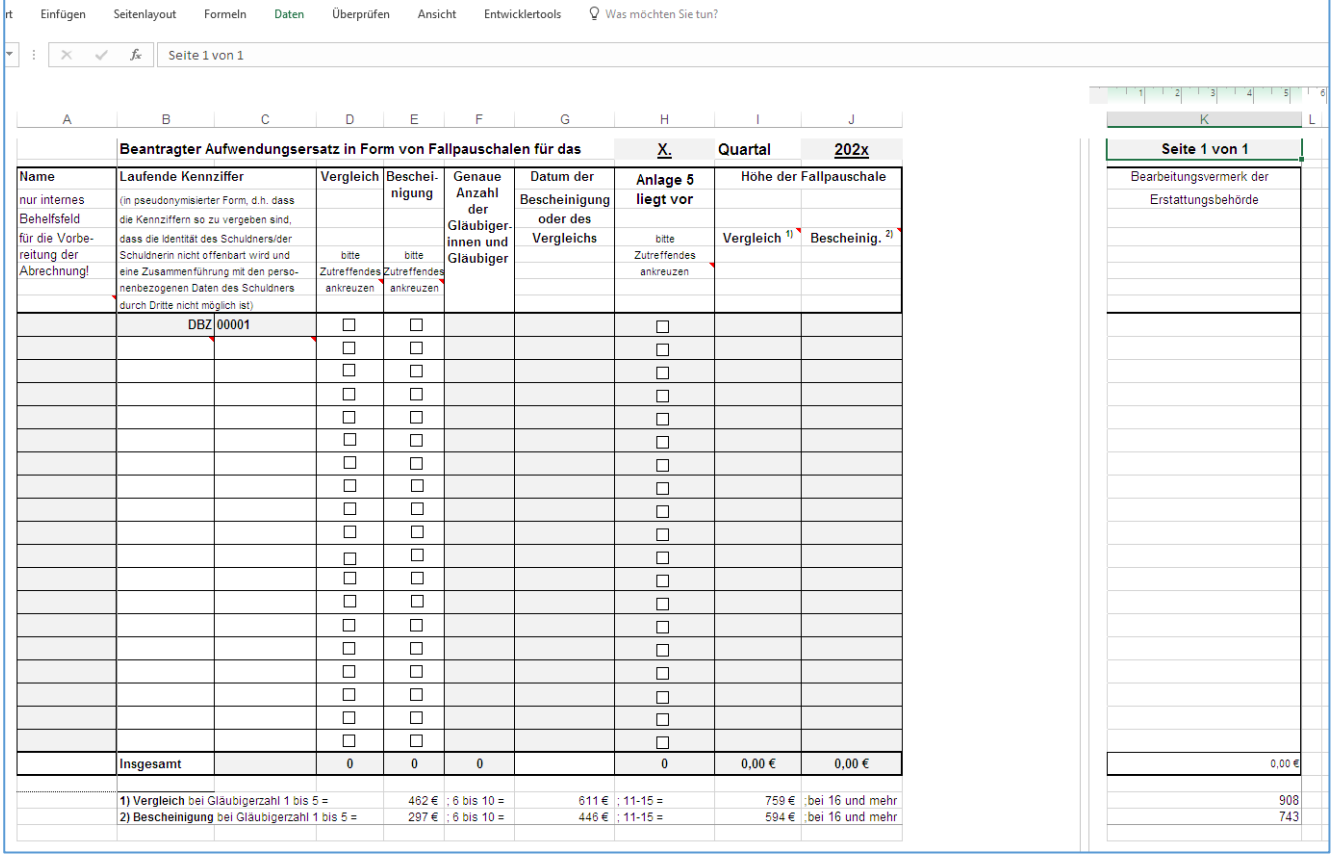

Graue Felder können beschrieben werden. Die Tabelle ist geschützt, aber ohne Kennwort (Menü Überprüfen…).

Die neue laufende Kennziffer wird gebildet aus einem Beratungsstellenkürzel und einer fortlaufenden Nummer/Zahl. Das Beratungsstellenkürzel und die fortlaufende Nummer werden automatisch fortgeschrieben. Fortgeschrieben wird aber nur, wenn die Angaben der Zeile sachlich richtig sind (also insgesamt vier entsprechende Angaben gemacht wurden.

Wenn die Tabelle voll ist, wird in einer neuen Datei die entsprechende fortlaufende Nummer für die Weiterrechnung/-erstellung in der ersten Zeile eingetragen.

Wichtig und nun neu ist, dass die Behelfsspalte "Name" nicht mit ans RP übermittelt werden darf.

Lösung: Durch Einfügen eines "Druckbereichs" wird erreicht, dass die Behelfsspalte "Name" nicht in eine PDF-Datei gedruckt wird. (Also PDF-Erstellung durch "Drucken" und nicht "Exportieren".)

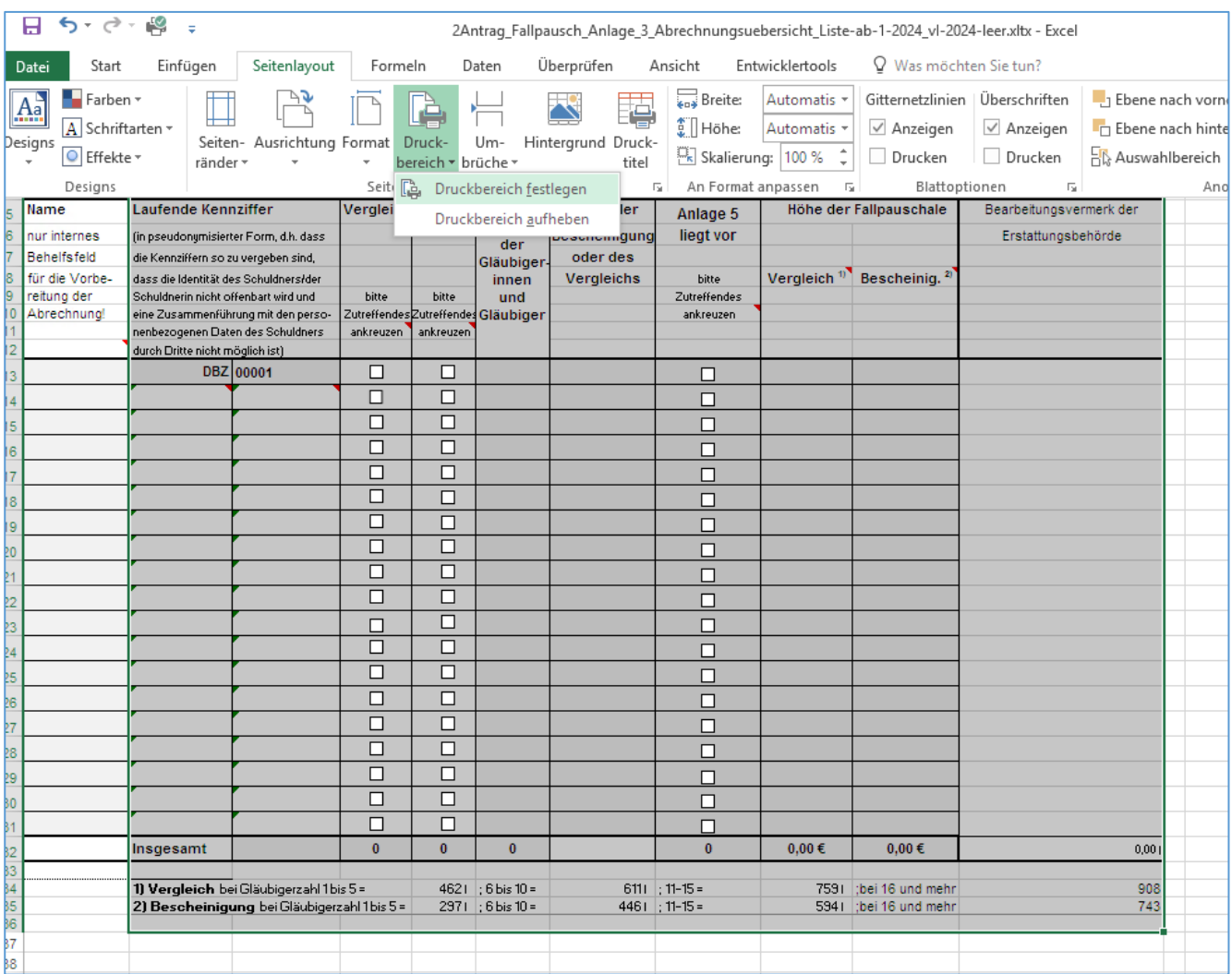

"Druckt" man aus Excel dann in einen PDF-Drucker, sieht es beim Druck dann so aus (der PDF-Drucker wird ggf. abweichen):

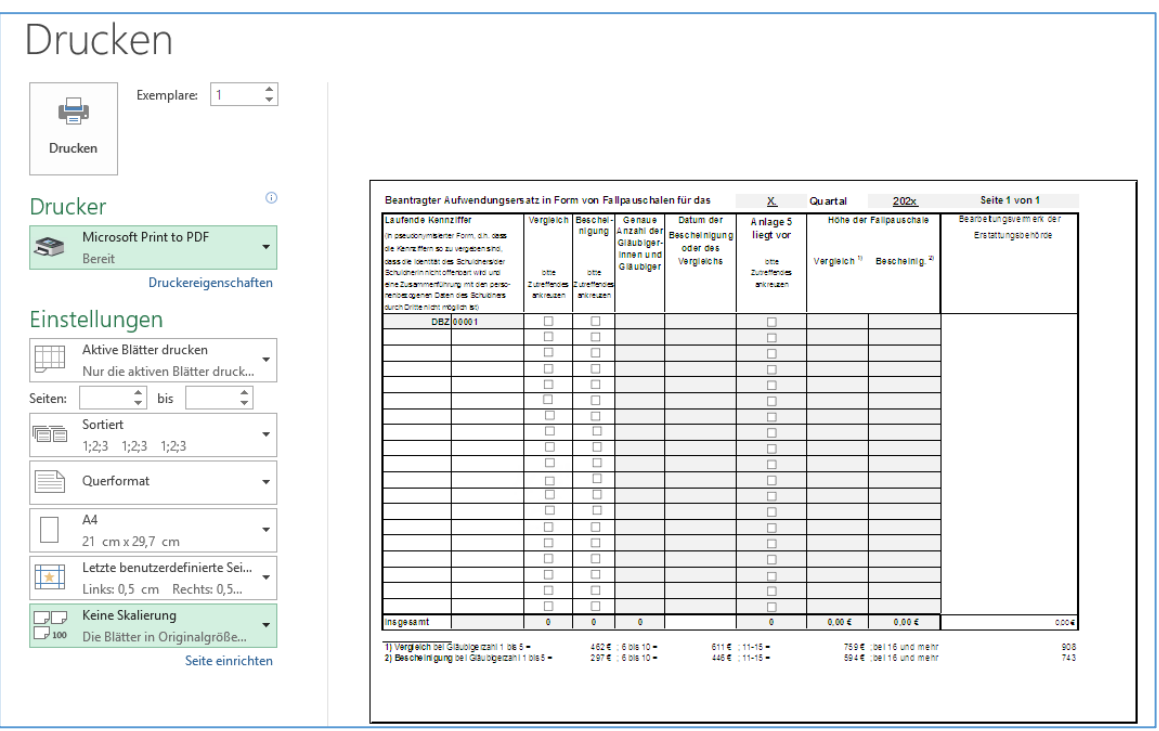

Die so ohne Spalte A generierte PDF-Datei kann an das RP übermittelt werden.

**Hinweis zur Nutzung:** Die Fallpauschalen werden nur dann errechnet, wenn die Felder der jeweiligen Zeile vollständig ausgefüllt wurden.

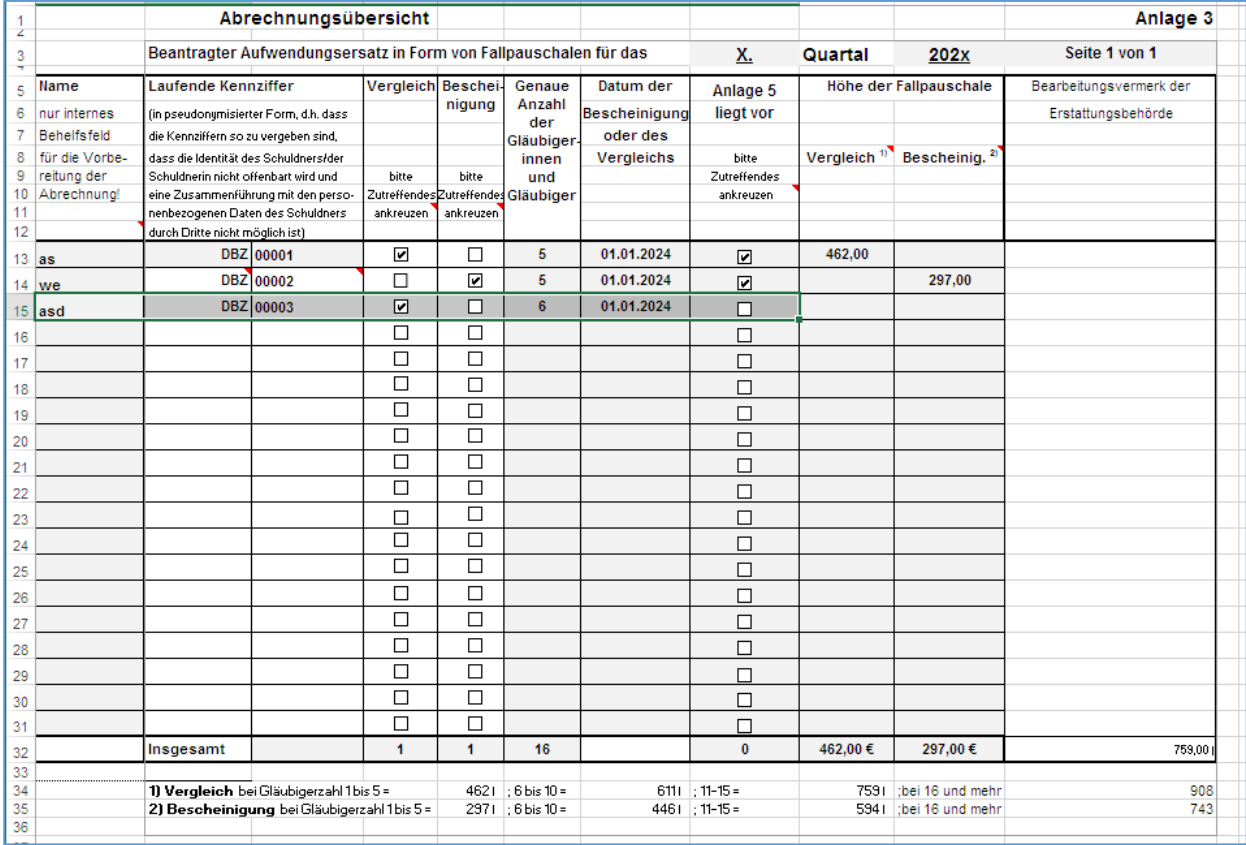

## **Ergänzung:**

Für den Fall sich künftig evtl. verändernden Fallpauschalen enthält die Arbeitsmappe ein Tabellenblatt mit Feldern für Fallpauschalen, die bei Bedarf geändert werden können, damit die Berechnung dann auch nach einer Änderung korrekt funktioniert.

Dieses Tabellenblatt wird ebenfalls für die korrekte Berücksichtigung/Verwendung der Kontrollkästchen benötigt.

Januar 2024/Stefan Freeman